بسم الله الرحمن الرحيم

**King Abdulaziz University** Faculty of Computing and information Technology **Computer Skills Unit** 

جامعــــة المـلك عبد الـــعزيز .<br>كلية الحاسبات وتفنية المعلومات وحدة مادة مهارات الحاسب الآلي

بسم الله الرحمن الرحيم

## تجمع طلاب السنة التحضيرية الدفعة ١٠ خطة ب

عنوان التجمع على الإنترنت http://groups.google.com/group/kauplanb?hl=ar

هذه الشروحات تم إعدادها بجهد كل من Abdullah\_kau\_1. mohammed 63. 3ter almakan

:: ولا تنسونا من دعائكم ::

الوحدة الرابعه: اكسيل أسئلة الاختبار الدورى الثاني

الجزء الأول: ضع علامة √ أمام العبارة الصحيحة وعلامة × أمام العبارة الخاطئة في ما يلي:

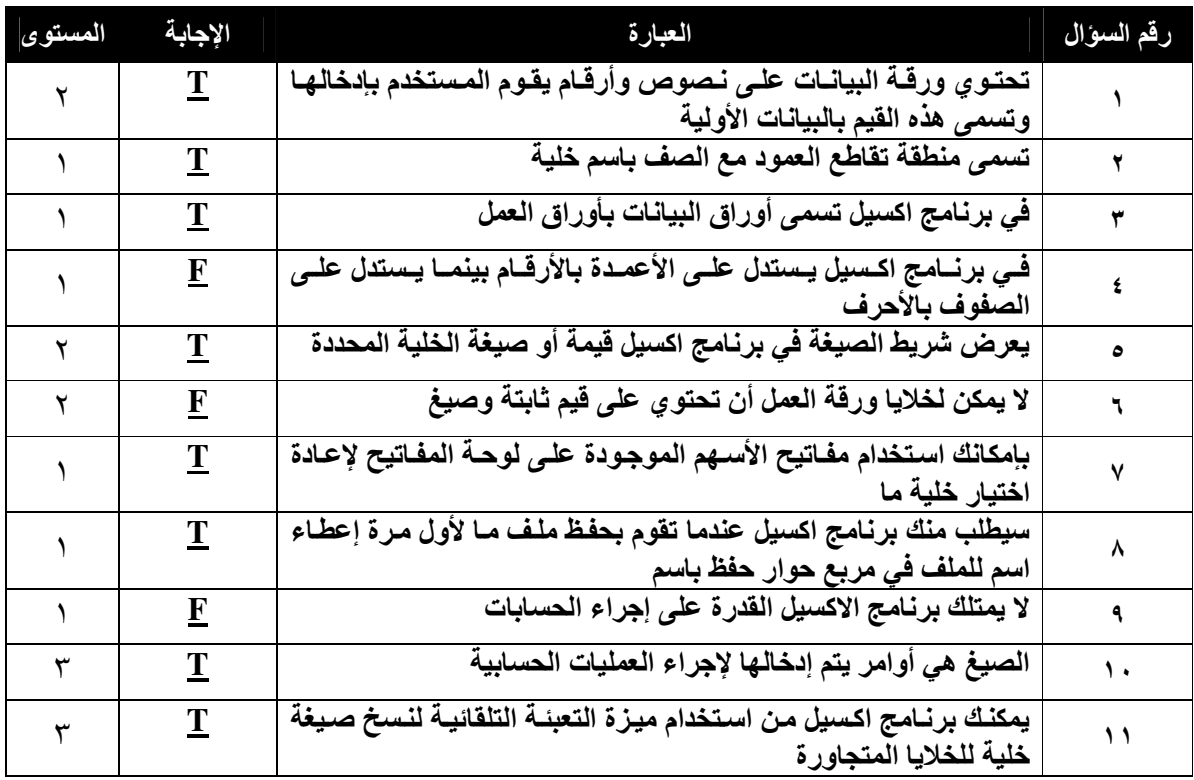

بسم الله الرحمن الرحيم

جامعـــة المـلك عبد الـــعزيز **University Abdulaziz King Faculty of Computing and information Technology** وحدة مادة مھارات الحاسب ا(لي **Unit Skills Computer**

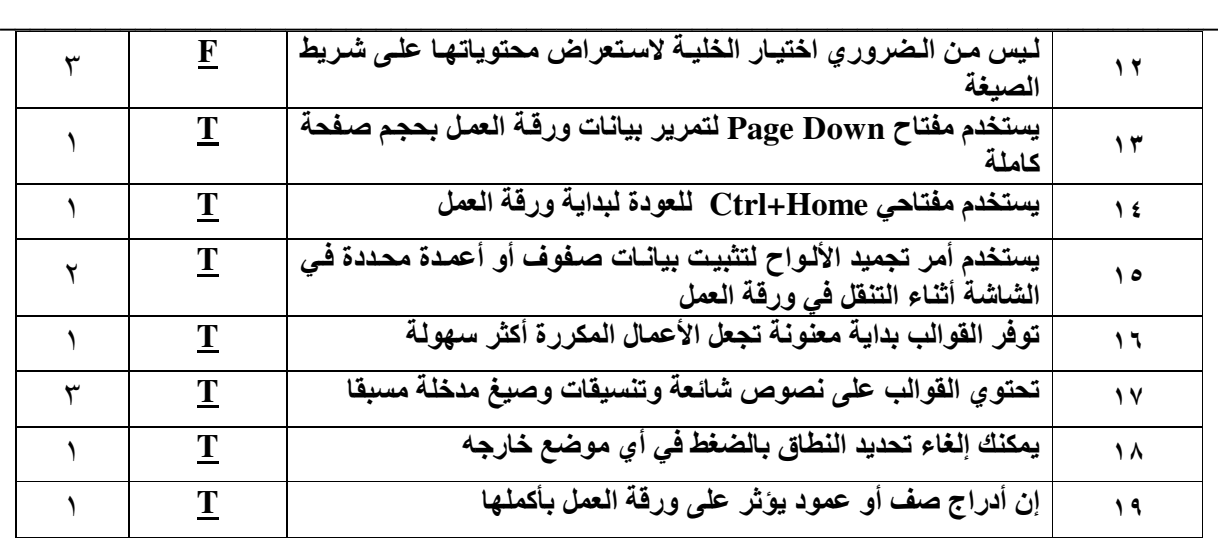

الجزء الثاني: اختر اJجابة الصحيحة **:**

21) البيانات الت*ي* يتم التوصل إليها عن طريق العمليات الحسابية على البيانات الأولية تسمى البيانات:<br>أ ـ الثانو بـة أ**-** الثانويةب**-** المشتقة ج**-** جميع ما سبق د**-** 4شيء مما سبق Ĭ

> ٢٢) المحور الأساسي في العمل مع جداول البيانات ھو: أ**-** إجراء العمليات الحسابيةب**-** إنشاء الجداول ج**-** إدخال البياناتد**-** ا و ب

> > )٢٣ يمكنك تغيير البيانات قبل إدخالھا إلى الخلية وذلك بالضغط على زر:

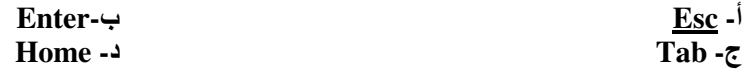

٢٤) يمكن إنشاء الصيغ باستخدام الأرقام، ولكن من الأفضل إنشاء صيغ مرتبه بخلايا ورقة العمل مما يؤدي إلى :

أ**-** زيادة في ا=داءب**-** 4 يشكل فرق ج**-** تحديث ورقة العمل تلقائيا اذا طرأ أي تغيير على ا=رقامد**-** ج، أ ٢٥) لإنشاء صيغة في برنامج اكسيل ، يجب وضع علامة (.......) داخل الخلية قبل إدراج الأوامر المكونة للصيغ: أ**-**&&ب**-**<> ج**-** ا4ستع<ماتد**-** = )٢٦ برنامج اكسيل يتبع تسلس< محددا عند قيامه بإنجاز العمليات الحسابية وھو:

أ**-** ا=قواس ، الضرب والقسمة، ا=س ، الجمع والطرحب**-** ا=قواس ، ا=س، الضرب والقسمة، الجمع والطرح ج**-** ا=قواس ، ا=س ، الجمع والطرح ، الضرب والقسمةد**-** 4 شيء مما سبق ٢٧) عندما يكون هناك أكثر من ملف مفتوح في آن واحد ، يمكنك استخدام قائمـة(.....) الموجودة ضمن شريط القوائم للوصـول الى (لملفات الأخرى المفتوحة:<br>أ- ملف ب۔ عرض<br>د۔ بیانات ج- إطار ٢٨) النطاق هو: أ- <u>مجمو</u>عة من الخلايا المتجاورة ف*ى* ورقة الع*مل*<br>ج- مجموعة من الخلايا الغير متجاورة ف*ي* ورقة العمل ب- مجال الأعداد المستخدمة في الحسابات د۔ لاشیء مما سبق ٢٩) من فوائد النطاقات : أ- تحديد مكان إدخال البيانات مما يؤدي إلى عدم إمكانية إدخال ب- إشغال مساحة في الذاكر ة البيانات في المكان الخاطئ ج- تجعل الّعمل مع الصيغ والدالات أسهل وأدق د- أ ، ج ٣٠) لتحديد نطاق معين يمكنك استخدام : ب- لوحة المفاتيح فقط أ- الفأر ة فقط ج- الفَأْرة أو لوحة المفاتيح د۔ لا شہےء مما سبق ٣١) في الوضع الافتراضي يكون العدد الكلي لأوراق العمل في المصنف الجديد :  $\sqrt{1}$  $\frac{r}{t}$  -4 ج- ۲ ٣٢) لتحديد محتويات صف أو عمود يجب أن تضغط على: أ- <u>رأس الصف أو العمود</u><br>ج- جميع ما سبق ب- أي خلية في الصف أو العمود د۔ لاشیء مما سبق ٣٣) الدالات هي صيغ اكسيل المعدة وتبدأ الدالات بعلامة: ب- <u>=</u><br>د- #  $1/ () - \bar{c}$ ٣٤) عادة ما تحتو يالدالات في برنامج اكسيل على عنصرين رئيسيين هما: أ- اسم الدالة و وسائطها<br>ج- اسم الدالة وقيمتها ب- وسائط الدالة وطريقتها د۔ لاشیء مما سبق

٣٥) في دالات اكسيل يجب وضع عناصر الوسيط :

 $\mathcal{L}_\mathcal{L} = \mathcal{L}_\mathcal{L} = \mathcal{L}_\mathcal{L}$ 

جامعـــة المـلك عبد الـــعزيز<br>Faculty of Computing and information Technology<br>كلية الحاسبات وتقنية المعلومات **Faculty of Computing and information Technology** وحدة مادة مھارات الحاسب ا(لي **Unit Skills Computer**

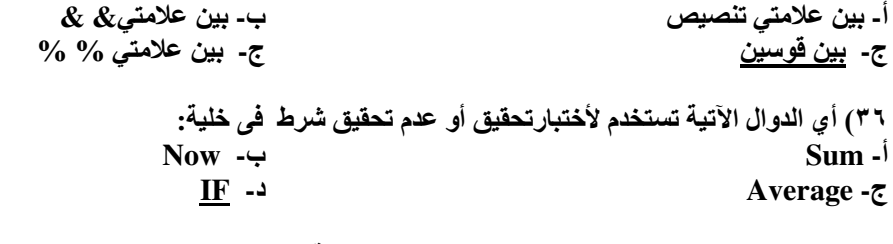

)٣٧ ھناك عدة طرق يمكن استخدامھا لتحرير محتويات خلية ، حيث يمكن :

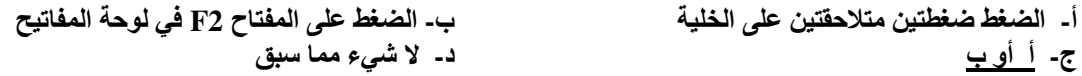

با=عتماد على الجدول التالى أجب عن ا=سئلة ٣٨ **-** ٤٤

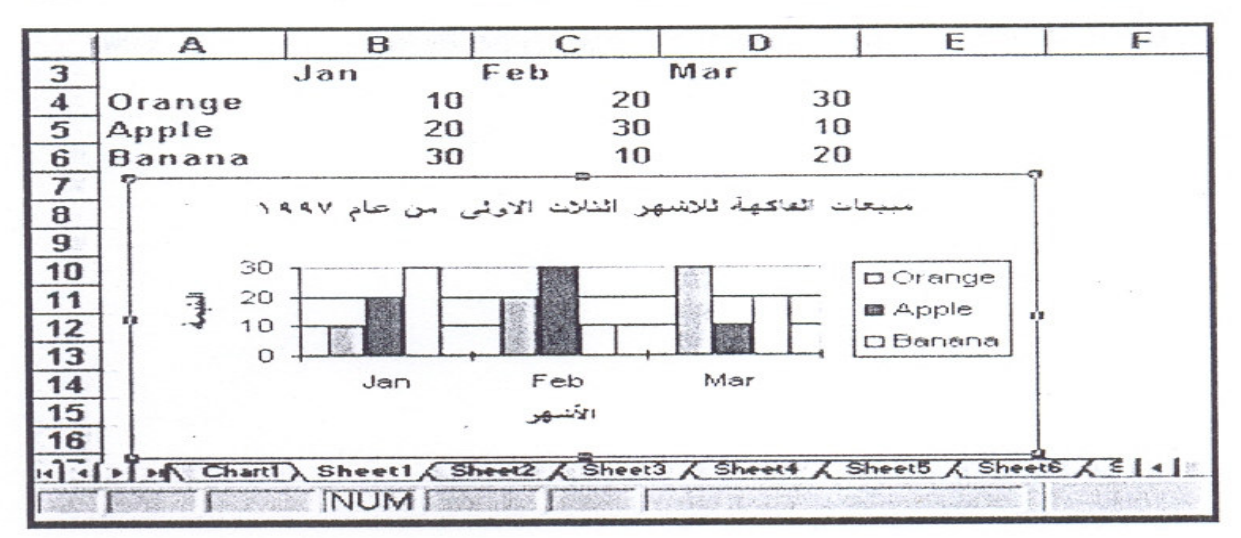

)٣٨ نوع التخطيط ھو ( )

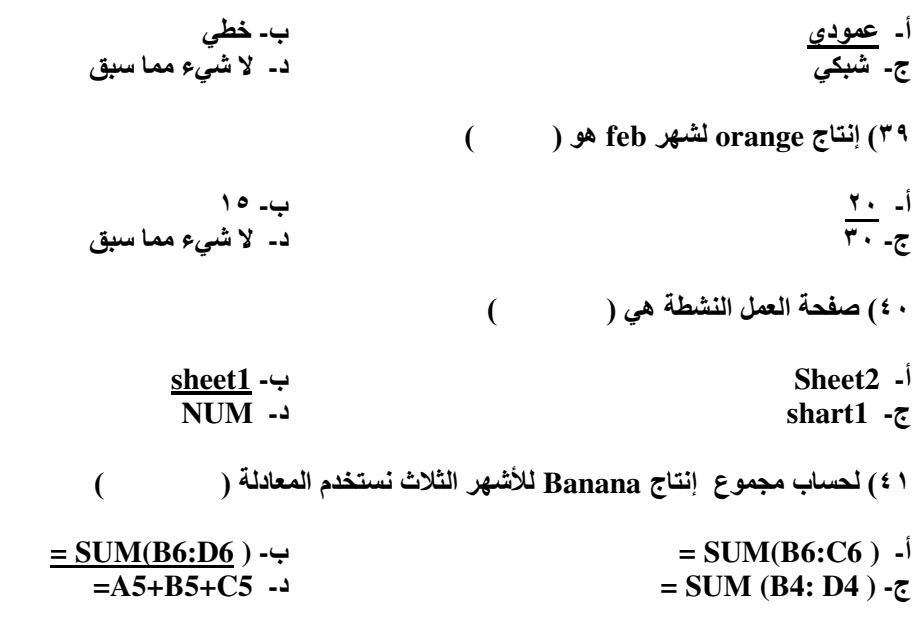

 $\mathcal{L}_\mathcal{L} = \mathcal{L}_\mathcal{L} = \mathcal{L}_\mathcal{L}$ 

- ٤٢) **-** لحساب أصغر قيمة للبيانات نستخدم المعادلة ( )
- **=MIN(B1:D6 ) -**ب**= MIN (A1:D6 ) -**أ ج**- ( 4D 4:B( MIN =**د**-** 4 شيء مما سبق
	- ٤٣) الخلية النشطة فى الرسم ھي ( )
	- أ**- 3A** ب **3E**  ج**- 6B** د**-** 4 شيء مما سبق

٤٤) لحساب الوسط الحسابي 2نتاج شھر **Feb** نستخدم المعادلة ( )

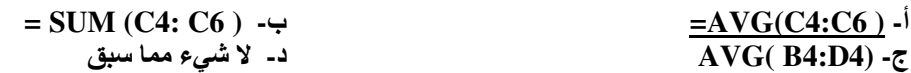

اJجابات:

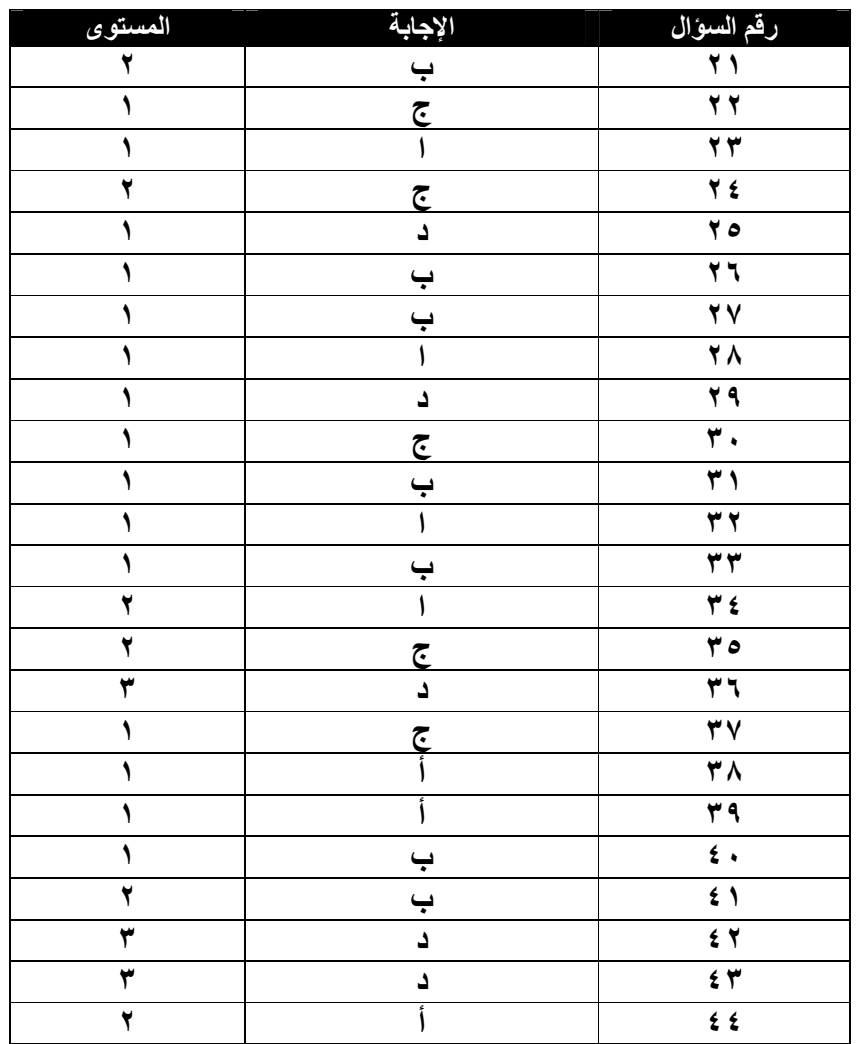